## **Internet Explorer blokkolt előugró ablakok engedélyezése**

**Amennyiben a CSTINFO oldal indítása után látszólag nem jelenik meg a felület**

Amennyiben az a jelenség, hogy a CSTINFO-s weboldal indítása után az alábbi kérdésre

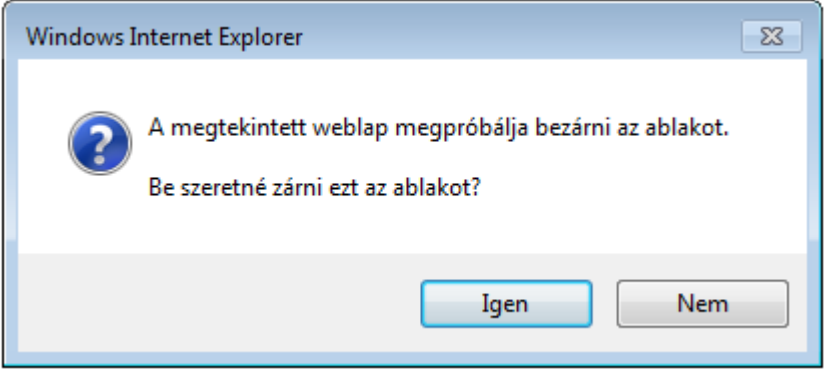

IGEN-nel válaszolva eltűnik az IExplorer és nem jelenik meg a CSTINFO-s felület, akkor engedélyezni kell az előugró ablakokat.

## **Előugró ablakok engedélyezése:**

IExplorer indítása után:

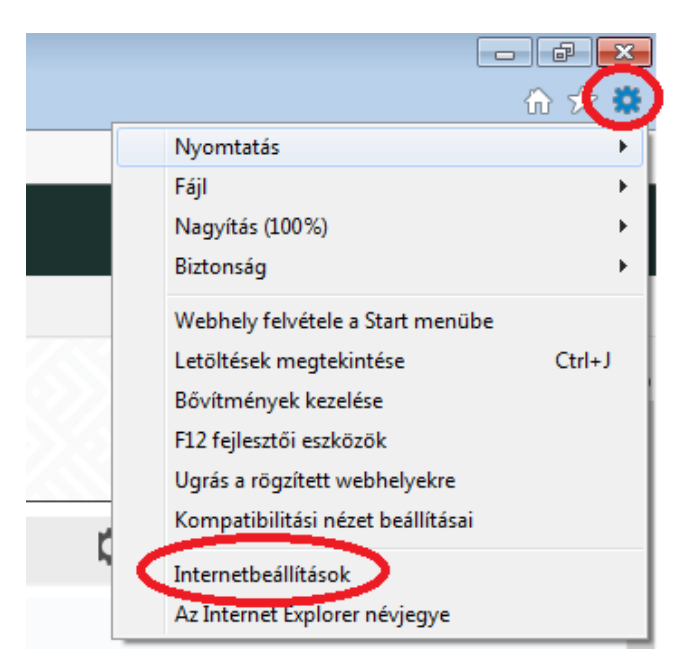

Vegyük ki a pipát az "Előugró ablakok blokkálásának bekapcsolása" mellől:

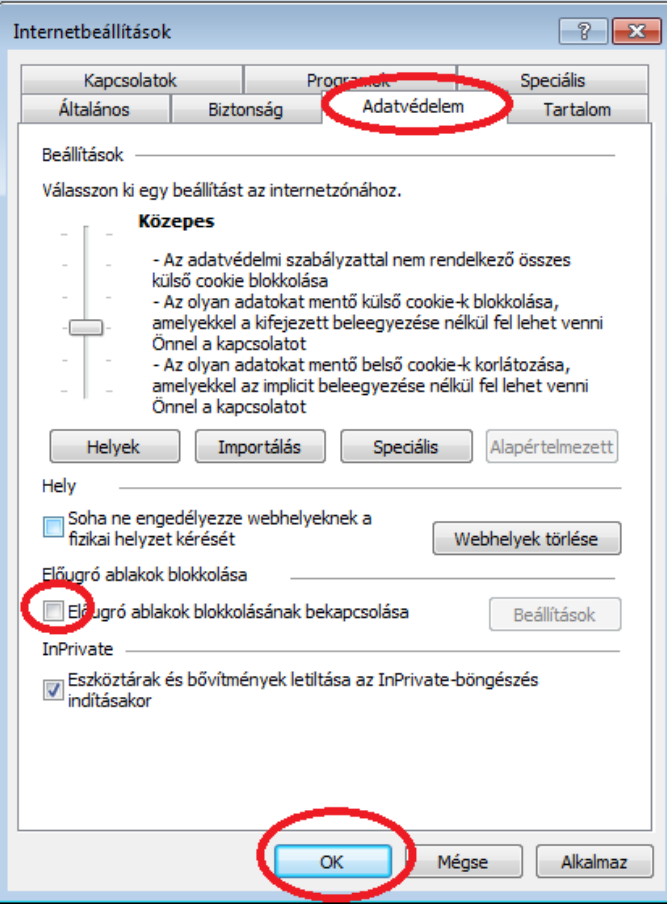

Praktikusabb, ha a marad a pipa, és a pipa melletti Beállítások gombnál megadjuk kivételnek a <https://cstinfo.allamkincstar.gov.hu/> webcímet:

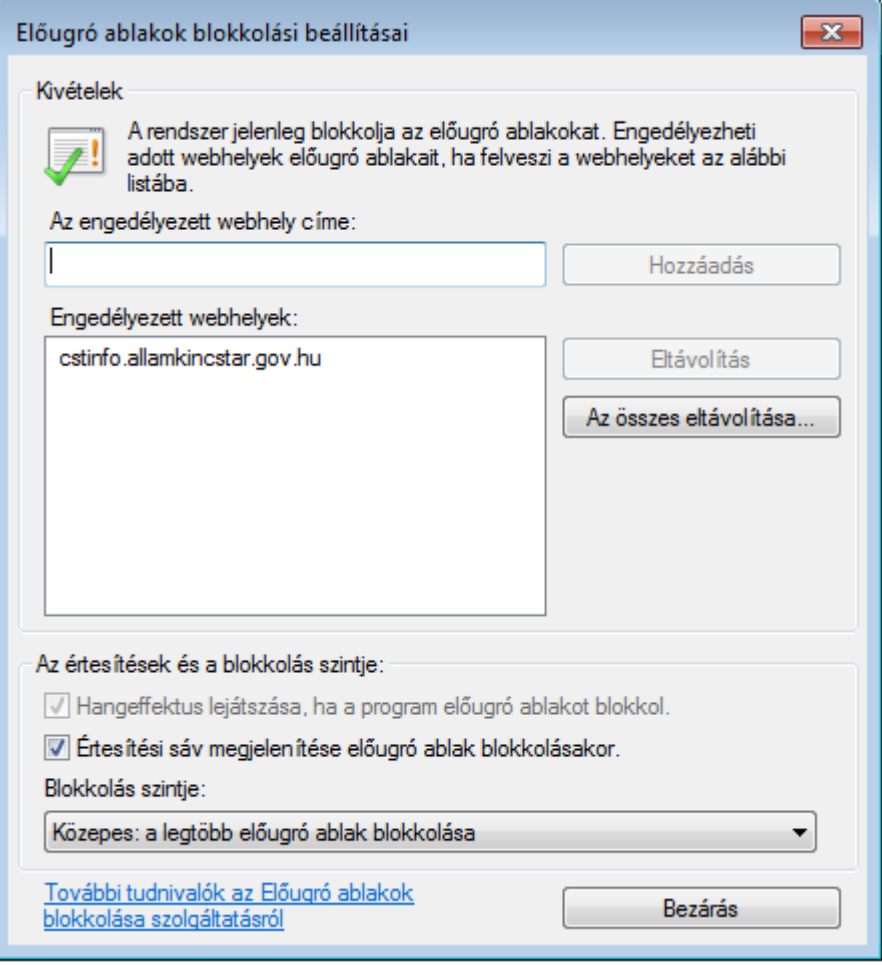